# **INSTRUKCJA OBSŁUGI**

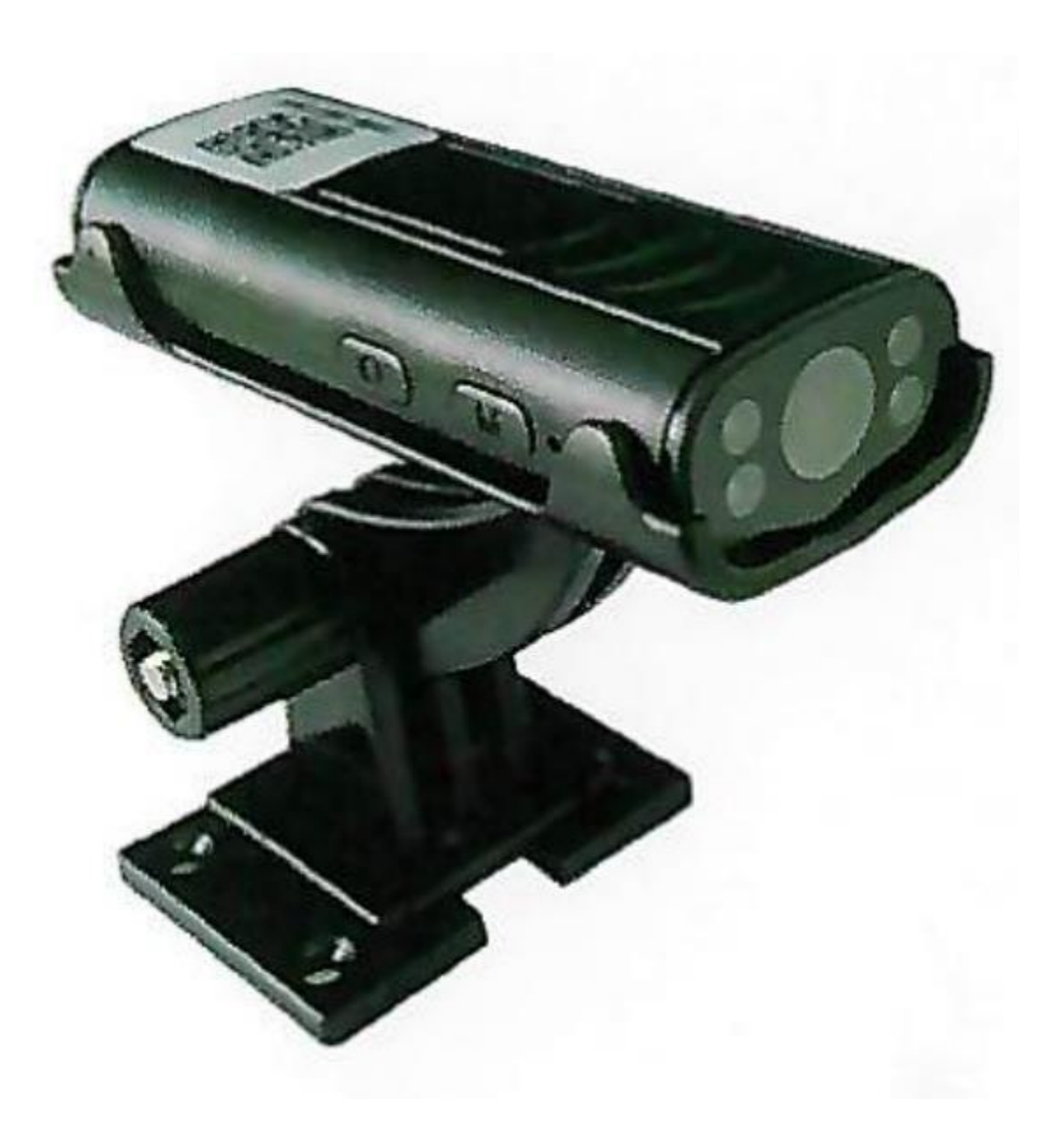

## **APP:iWFCam**

## **1. OPIS PRODUKTU**

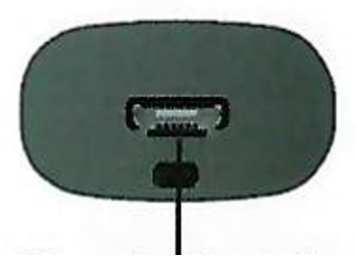

złącze ładowania

rejestracja wideo

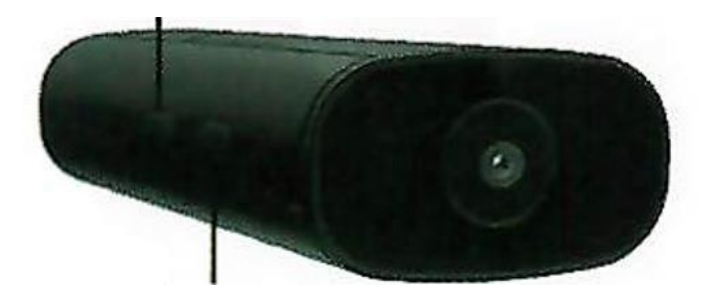

resetowanie

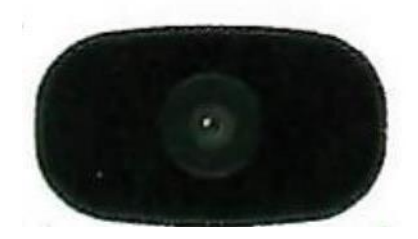

lampka kontrolna

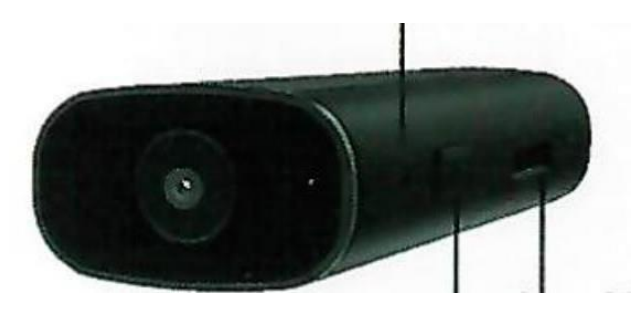

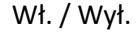

Wł. / Wył. Wejście kart Micro SD

Wł. / Wył.: przełączanie przycisku ON/OFF.

Reset: Przytrzymaj przycisk M przez 5 sekund, aby zresetować kamerę.

Przechwytywanie wideo: Gdy kamera jest włączona, przytrzymaj przycisk O, aby przechwycić wideo.

Uchwyt na kartę TF: Włóż kartę pamięci, aby zapisać pliki wideo. Maksymalna pojemność karty pamięci może wynosić 32 GB.

Zasilacz/interfejs: Uniwersalny mikro interfejs; podłącz do zasilacza USB 5 V. Podczas ładowania należy włączyć kamerę, ponieważ ładuje się on tylko wtedy, gdy jest włączona.

#### **Opis lampki kontrolnej:**

Czerwona lampka kontrolna:

- 1. Tryb " od punktu do punktu": czerwona lampka kontrolna miga powoli
- 2. Tryb " podłącz kamerę do aplikacji z routerem": czerwona lampka kontrolna świeci się cały czas
- 3. Kamera nie jest podłączona do aplikacji z routerem: czerwona lampka kontrolna miga szybko

Niebieska lampka kontrolna: Zasilanie pomocnicze przy włączaniu.

Czerwoną i niebieską lampkę kontrolną można włączyć/wyłączyć w aplikacji. Gdy kamera jest podłączona, pomarańczowa lampka kontrolna w dolnej części świeci się, wskazując, że jest ona ładowana. Pomarańczowa lampka kontrolna gaśnie, gdy kamera jest w pełni naładowana.

## **2. USTAWIENIA APLIKACJI**

#### *1.* **Pobranie aplikacji** *iWFCam*

Jeśli masz iPhone'a, poszukaj w *APP Store* aplikacji o nazwie *iWFCam*. Jeśli masz telefon z systemem Android, zeskanuj poniższy kod QR i wybierz *Download Android APKand direct install*.

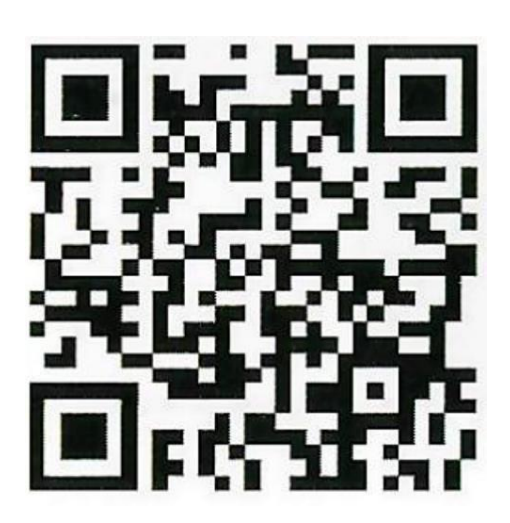

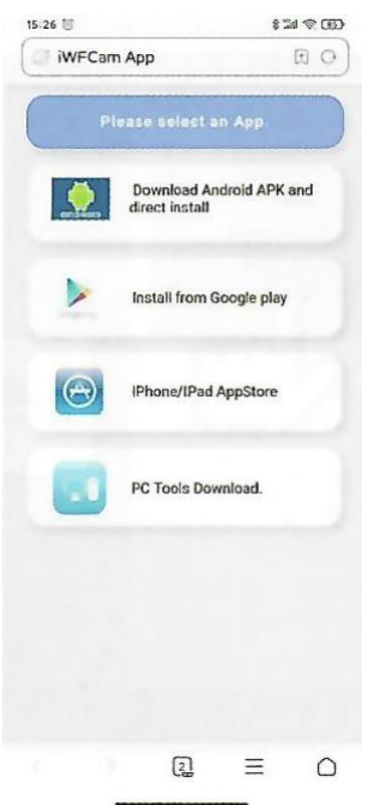

**2. Podłączanie kamery i telefonu (korzystanie z punktu dostępu) – Tryb AP** Naciśnij raz przycisk *on/off*, aby włączyć kamerę.

Przejdź do ustawień WLAN telefonu, znajdź sygnał punktu dostępu kamery (po angielsku hotspot) o nazwie *BK\*\*\*,* bez hasła, a następnie podłączyć kamerę do telefonu. Jeśli używasz telefonu z systemem Android, zobaczysz na swoim telefonie komunikat potwierdzający połączenie. Czasami wymagane są wielokrotne próby połączenia. Aby pomóc, oto zrzuty ekranu z telefonu.

Uwaga: Połączenie między kamerą a telefonem musi znajdować się w odległości 10 metrów od rutera, jeśli chcesz uzyskać silny sygnał.

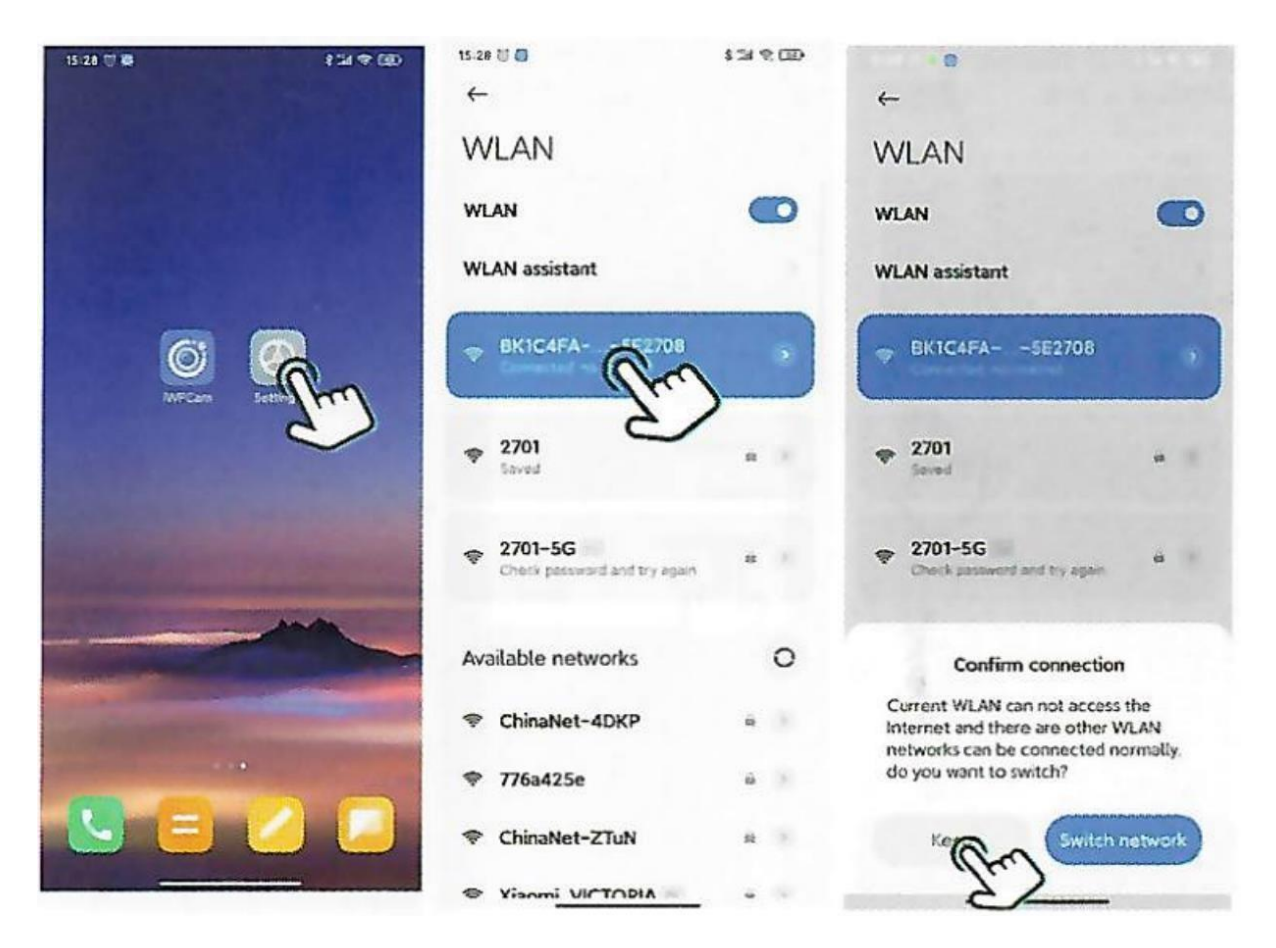

#### **3. Podłączenie kamery i aplikacji z routerem – Tryb IP**

Uruchom aplikację *iWFCam*, a kamera zostanie automatycznie dodana do sieci. Kliknij ikonę *Ustawienia w aplikacji iWFCam* (przykład, pierwszy zrzutu ekranu z telefonu poniżej), następnie wybierz *Ustawienia urządzenia* (po angielsku *Device settings*) i wybierz *WiFi Conflig*.Wybierz router i wprowadź hasło sieciowe routera.

Poczekaj na aktualizację kamery do zdalnego sterowania. Kiedy widzisz *Online*, oznacza to, że odniosłeś sukces.

Uwaga: Połączenie między kamerą a telefonem musi znajdować się w odległości 10 metrów od rutera, jeśli chcesz uzyskać silny sygnał.

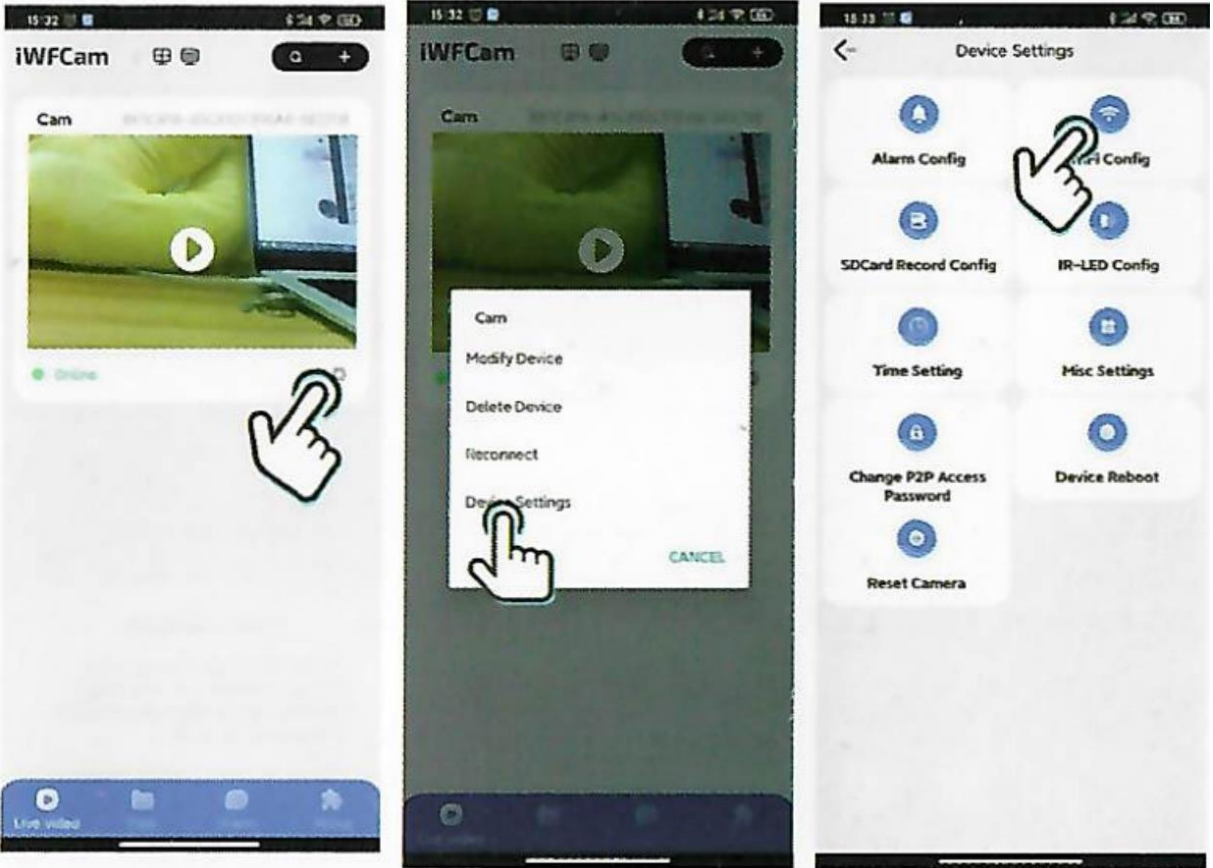

## **3. UWAGI**

- 1. Jeśli chcesz zmienić połączenie sieciowe, najpierw musisz je zresetować, a następnie możesz użyć telefonu komórkowego, aby połączyć się z hotspotem na urządzeniu, aby zresetować WiFi.
- 2. Jeśli aparat nie wykrywa karty pamięci, wymień ją lub sformatuj przed użyciem.
- 3. Przed wyłączeniem kamery należy zatrzymać nagrywanie, aby uniknąć ewentualnej utraty ostatniego pliku wideo, który nie został zapisany.
- 4. Podczas pracy kamera będzie wytwarzać pewną ilość ciepła, dlatego należy upewnić się, że gniazda chłodzące kamery są sprawne.
- 5. Jeśli zapomniałeś hasła, zresetuj kamerę i przywróć domyślne hasło 8888.

### Prawidłowa utylizacja odpadów

Symbol przekreślonego kosza na śmiecie na Twoim produkcie lub na jego opakowaniu oznacza, że produkt ten nie będzie traktowany jako odpad komunalny w całej UE. Zapewniając prawidłową utylizację tego produktu, pomożesz zapobiec potencjalnym negatywnym konsekwencjom dla środowiska i zdrowia ludzkiego, które mogłoby spowodować niewłaściwe utylizowanie tego produktu. Recykling różnych materiałów pomaga chronić przyrodę i zasoby naturalne. Aby uzyskać bardziej szczegółowe informacje na temat recyklingu tego produktu, należy skontaktować się z lokalnym urzędem gminy i firmą zajmującą się utylizacją odpadów z gospodarstw domowych lub sklepów, w których produkt został zakupiony.